## Copyright © 2007 Huawei Technologies Co., Ltd.

All Rights Reserved

No part of this document may be reproduced or transmitted in any form or by any means without prior written consent of Huawei Technologies Co., Ltd.

Trademarks and Permissions

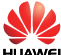

HUAWEI and other Huawei trademarks are trademarks of Huawei Technologies Co., Ltd.

All other trademarks and trade names mentioned in this document are the property of their respective holders.

#### **Notice**

The information in this document is subject to change without notice. Every effort has been made in the preparation of this document to ensure accuracy of the contents, but all statements, information, and recommendations in this document do not constitute the warranty of any kind, express or implied.

# **Table of Contents**

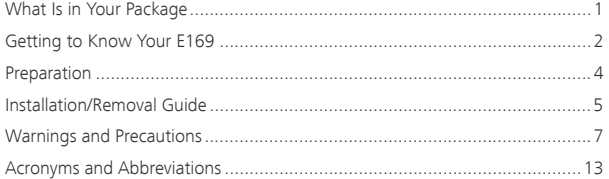

#### Thank you for choosing Huawei E169 HSDPA USB Stick (hereinafter referred to as the E169). With the E169, you can access the Internet through wireless network at a high speed.

Note: This manual describes the appearance, installation and removal of the E169. For the operation of the management program, refer to the *User Manual*.

# What Is in Your Package

The package of your E169 contains the following items:

- One E169
- One *Quick Start*
- **One USB cable**

# Getting to Know Your E169

The following figure shows the appearance of the E169. It is only for your reference. The actual product may differ.

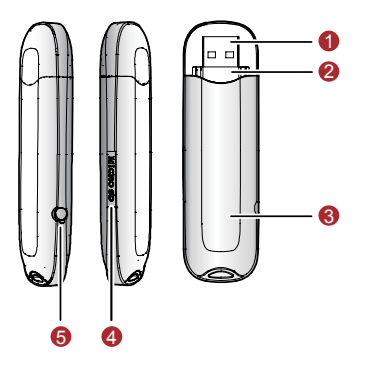

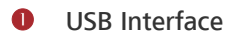

It connects the E169 to a computer.

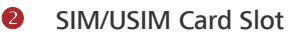

It is where you insert the subscriber identity module/UMTS subscriber identity module (SIM/USIM) card.

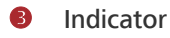

It indicates the status of the E169.

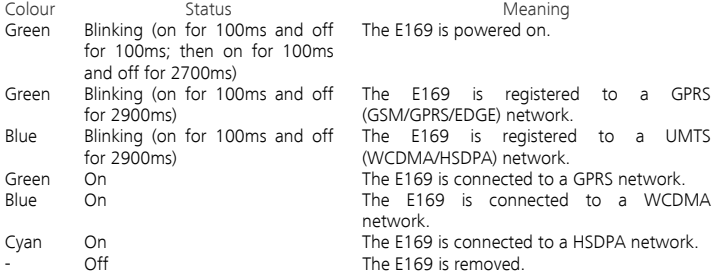

# **4** Micro SD Card Slot

It is where you insert the Micro Secure Digital Memory (SD) card

## **8** External antenna jack

It connects the E169 to an external antenna.

# Preparation

#### Requirements for the Computer

To use the E169, the computer must meet the following requirements:

- USB Type A Receptacle, Compatible with USB 2. 0 Full Speed.
- CPU: 133 MHz or above. 500 MHz or above is recommended.
- Memory: 128 MB RAM or above.
- Free space on the hard disk: 50 MB or above.
- Windows XP/2000/Vista is installed.
- Resolution for the display:  $800 \times 600$  or above.  $1024 \times 768$  is recommended.

# Getting Your E169 Ready

- Remove the UMTS USIM/SIM card slot from the E169
- Insert the USIM/SIM card into the card slot.
- Insert the card slot into the E169.

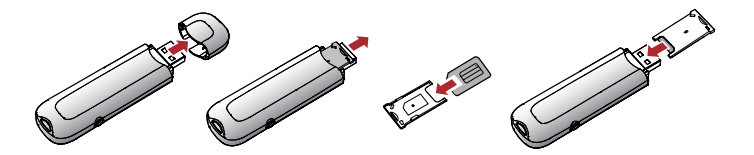

# Installation/Removal Guide

On different operating systems (OSs), the installation and removal procedures may differ. Follow the system prompts during operation.

## Connecting the E169 with a Computer

#### Note: First, power on the computer. Then connect the E169 with the computer. Otherwise, the E169 cannot be installed as normal.

Plug the E169 into the USB interface of the laptop or desktop computer.

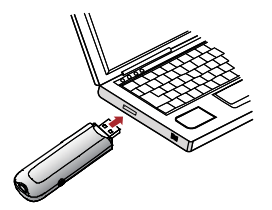

 You can connect the E169 to a laptop or desktop computer using the USB cable for better signals.

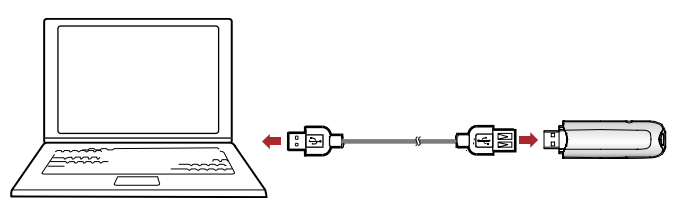

- The OS automatically detects and recognises new hardware and starts the installation wizard.
- Follow the prompts of the installation wizard.
- After the program is installed, a shortcut icon for the E169 management program is displayed on the desktop.

#### Starting the Management Program

- Double-click the shortcut icon on the desktop to start the management program of the E169.
- Enter the personal identity number (PIN) code if you have enabled the PIN lock.

#### Removing the E169

Remove the E169 directly.

#### Removing the Management Program

- **Click Start Menu.**
- Click Control Panel.
- Click Add/Remove Program to remove the management program of the E169.

#### Note: Before removing the management program, exit the management program.

# Warnings and Precautions

Please read the safety information carefully to ensure the correct and safe use of your wireless device.

#### General Recommendations for Use

- Always handle your wireless device with care and keep it in a clean and dust-free place. Do not expose your wireless device to open flames or lit tobacco products.
- Always keep your wireless device dry.
- Do not drop, throw or try to bend your wireless device.
- Do not paint or scratch your wireless device.
- Do not attempt to disassemble your wireless device. Doing so will void warranty. Only authorized personnel are allowed to do so.
- Use approved accessories only. Do not connect your wireless device to any incompatible products.

#### Laws and Regulations

- Do not operate your wireless device where it may be unsafe to do so or where you are required not to do so.
- To deactivate your wireless device, stop all applications using the wireless device first and then remove the wireless device from your PC.
- Obey all local laws, regulations, rules, orders, signs and notices while using the wireless device. Signs about the use of mobile phones should also be obeyed as referring to other wireless equipment including wireless devices provided by Huawei.

## Electronic Device

- **Deactivate your wireless device near high-precision electronic devices. The wireless device may** affect the performance of these devices.
- Pacemaker manufacturers recommend that a minimum separation of 15 cm be maintained between a wireless device and a pacemaker to avoid potential interference with the pacemaker. Deactivate your wireless device, if it may have disturbance to the pacemaker.

# Deactivate in Explosive Areas

Deactivate your wireless device where the air is potentially explosive. It is rare, but your PC could generate sparks.

#### Deactivate in Blasting Areas

Deactivate your wireless device where blasting is in progress. Remote-controlled radio frequency (RF) devices are often used at construction sites to set off blasting.

#### Deactivate in Aircrafts

Deactivate your wireless device before boarding or in any aircraft. Wireless devices may cause interference in aircrafts.

#### Deactivate at Hospitals

Obey regulations or rules at hospitals. Deactivate your wireless device near medical equipment. Wireless devices can cause interference to cardiac pacemakers, implanted defibrillators or other medical equipment.

#### Deactivate near Hearing Devices

Deactivate your wireless device near hearing devices. People with hearing aids may experience interfering noise near wireless devices.

## Recommendations for Children

Do not allow children to play with your wireless device. They could hurt themselves or others, or could accidentally damage the wireless device. Your wireless device contains small parts with sharp edges that may cause an injury or a choking hazard.

#### Deactivate While Driving

Do not use the wireless device while driving.

# Immunity to Interference

Your wireless device is immune to interferences caused by audible signals.

#### Cleaning and Maintenance

- Before you clean or maintain the wireless device, stop all applications using the wireless device and remove your wireless device from your PC.
- **EXECUTE:** Clean your wireless device with a piece of soft antistatic cloth.
- If the wireless device or any of its accessories does not work, turn to an authorized service centre for help.

## Environmental Protection

Observe the local regulations regarding the disposal of your packaging materials, old wireless device and its accessories. Please promote their recycling.

# Agency/Regulatory Information

The wireless device is approved for use in many regions of the world. In these regions, the device meets all radio frequency exposure requirements. The following approvals and notices apply in specific regions as noted.

# CE Approval (European Union)

The wireless device is approved to be used in the member states of the EU. Huawei declares that the wireless device is in compliance with the essential requirements and other relevant provisions of the Radio and Telecommunications Terminal Equipment Directive 1999/5/EC (R&TTE Directive).

#### Radio Frequency Exposure Warning

To ensure compliance at all times with the R&TTE Directive\* 1999/5/EC, this product requires a minimum distance of 1.5 cm from the body when in operation.

\* The general public RF exposure limits referenced in the R&TTE Directive are consistent with the published Guidelines of the International Commission on Non-Ionising Radiation Protection (ICNIRP) 1998. ICNIRP is a formally recognized non-governmental organization in Non-Ionising Radiation Protection for the World Health Organisation (WHO), the International Labour Organisation (ILO) and the European Union (EU). For more information, visit the ICNIRP website at www.icnirp.de.

# Certification Information (SAR)

THIS DEVICE MEETS THE GOVERNMENT'S REQUIREMENTS FOR EXPOSURE TO RADIO FREQUENCY ELECTROMAGNETIC FIELD.

Your wireless device is a low-power radio transmitter and receiver. When it is running, it emits low levels of radio frequency energy (also known as radio waves or radio frequency fields).

Governments around the world have adopted comprehensive international safety guidelines, developed by scientific organizations, e.g. ICNIRP (International Commission on Non-Ionising Radiation Protection) and IEEE (Institute of Electrical and Electronics Engineers Inc.), through periodic and thorough evaluation of scientific studies. These guidelines establish permitted levels of radio wave exposure for the public. The levels include a safety margin designed to assure the safety of all persons, regardless of age and health, and to account for any variations in measurements.

Specific Absorption Rate (SAR) is the unit of measurement for the amount of radio frequency energy absorbed by the body when you use a wireless device. The SAR value is determined at the highest certified power level in laboratory conditions, but the actual SAR level of the wireless device while operating can be well below the value. This is because the wireless device is designed to use the minimum power required to reach the network.

All models of Huawei's wireless device are designed to meet radio frequency exposure guidelines such as European Council Recommendation and Federal Communications Commission Notice (United States).

European Council Recommendation: Before a wireless device model is available for sale to the public, it must be tested according to the technical standard-EN 50361 and not exceed the limit established by the European Council Recommendation: 1999/519/EC for safe exposure.

The SAR limit adopted by the 1999/519/EC is 2.0 watts/kilogram (W/kg) averaged over ten gram of tissue. The highest SAR value for this device type when tested complies with the requirement.

[EN 50361 scope states "This basic standard applies to any electromagnetic field (EM) transmitting devices intended to be used with the radiating part of the equipment in close proximity to the human ear including mobile phones, cordless phones, etc. The frequency range is 300 MHz to 3 GHz. Therefore, the above text does not address primary use of the wireless device product.]

Federal Communications Commission Notice (United States): Before a wireless device model is available for sale to the public, it must be tested and certified to the FCC that it does not exceed the limit established by the government-adopted requirement for safe exposure.

The SAR limit adopted by the USA and Canada is 1.6 watts/kilogram (W/kg) averaged over one gram of tissue. The highest SAR value for this device type when tested complies with the requirement. [There is no reference to the specific reference standard or its applicability to the intended use of the product.]

## FCC Statement

This device complies with Part 15 of the FCC Rules. Operation is subject to the following two conditions: (1) this device may not cause harmful interference, and (2) this device must accept any interference received, including interference that may cause undesired operation.

\*This equipment should be installed and operated with a minimum distance of 20 cm between the radiator and your body when using it via USB cable.

# Class B Digital Device

This equipment has been tested and found to comply with the limits for a Class B digital device, pursuant to Part 15 of the FCC Rules. These limits are designed to provide reasonable protection

against harmful interference in a residential installation. This equipment generates, uses and can radiate radio frequency energy and, if not installed and used in accordance with the instructions, may cause harmful interference to radio communications. However, there is no guarantee that interference will not occur in a particular installation.

If this equipment does cause harmful interference to radio or television reception, which can be determined by turning the equipment off and on, the user is encouraged to try to correct the interference by one or more of the following measures:

- Reorient or relocate the receiving antenna.
- Increase the separation between the equipment and receiver.
- **Connect the equipment into an outlet on a circuit different from that to which the receiver is** connected.
- Consult the dealer or an experienced radio/TV technician for help.

**Warning:** Changes or modifications made to this equipment not expressly approved by **HUAWEI** may void the FCC authorization to operate this equipment.

# Acronyms and Abbreviations

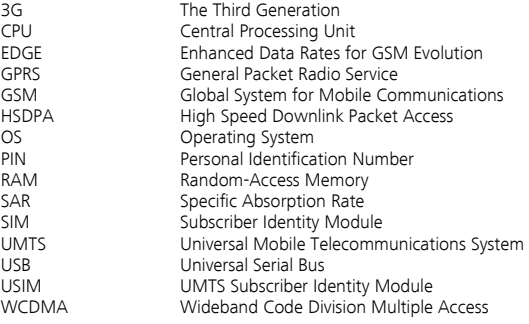

Version: V100R001\_01 Part Number: 31018653